# Other languages and C++ Writing bash scripts

Florido Paganelli Lund University florido.paganelli@hep.lu.se

#### Outline

- Little theory about C++ environment, binding, scope
- Introduction to scripting
- Bash
  - Scripts
  - Variables in bash: environment, binding, scope
  - Control structures
- Datasets
- Automation using scripting
  - Genesis of an algorithm

### Variables, types in C++

- A variable is an identifier, a name, for a memory location.
- To define a variable is to give a name and a type to it. This tells the compiler to find a free memory space for that variable.

int number;

- The type indicates the kind of information stored inside the variable.
   In languages like C++ it must be declared explicitly; such languages are also called typed languages.
  - The type also defines the size of the allocated memory.
  - As the compiler reads your code (compilation time), it internally creates table of names of variables with their types, size, tentative memory pointers (static allocation).

| Var name | Var type | Associated size            | Initial tentative<br>logical memory<br>location pointer |
|----------|----------|----------------------------|---------------------------------------------------------|
| larger   | int      | sizeof(int)<br>e.g. 2bytes | 10483392805                                             |

# Variables, types in C++

- If the variable is not initialized, it can contain anything. It means that at runtime, when the pointer actually will point to a real memory location, whatever is already there will represent the variable value.
  - If we were to run the code immediately without initializing the variable, we're not sure of what the content of the memory is:

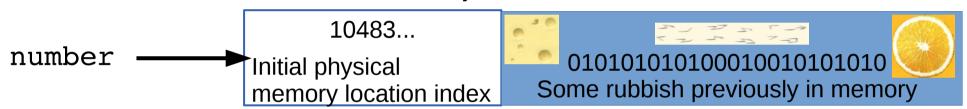

 By assigning a value to a variable, we tell the compiler what to write in the memory.

number = 42;

| Var name | Var type | e Associated s             | Size Initial tentative logical memory location pointer | <sup>al</sup> value |
|----------|----------|----------------------------|--------------------------------------------------------|---------------------|
| larger   | int      | sizeof(int)<br>e.g. 2bytes | 10483392805                                            | 42                  |
| number   | <b></b>  | 10483<br>Initial physical  | 4                                                      | 2                   |

memory location index

# Environment, binding

- All the variable and function names "live" in a space called environment. You can think of it as a table in the compiler containing all variable names and their associations with memory chunks.
- A name is said to be **bound** to that environment when its value is associated to a memory index in that environment. In the table on the left we can see some bindings.
- When we define a variable, the variable name is added to the environment
- In languages like C++ we can see them in the form of pointers.
- Binding can be:
  - Static, that is, decided at compile time
  - Dynamic, that is, decided at runtime
     (yes one can change where in the memory that variable is pointing)

| Environment       | Variable or function name | Starting virtual memory index assigned by compiler (at compile time) | Starting virtual memory index assigned by operating system (runtime) |
|-------------------|---------------------------|----------------------------------------------------------------------|----------------------------------------------------------------------|
| std               | cout                      | Virt(#200), defined in std                                           | physical(#ABBC)                                                      |
| global            |                           |                                                                      |                                                                      |
| global            | foo()                     | Virt(#1), defined in global                                          | physical(#ABCC)                                                      |
| foo()             | fooScope                  | Virt(#2), defined in foo->virt(#1)                                   | physical(#7945)                                                      |
| foo()             | Anonymous block#1         | Virt(#3), defined in foo->virt(#1)                                   | physical(#ABCC)                                                      |
| Anonymous block#1 | blockScope                | Virt(#4), defined in Anonymous block #1->virt(#3)                    | physical(#ABCC)                                                      |

# Visibility, scope

- A variable is visible in an environment when its binding is present in that environment, that is:
  - There exists a variable name in the environment
  - That variable name is associated to a memory location (this depends on languages)
- Usually a function has its own environment, that is, a set of variables in its own environment, and can see the variables in other environments according to some rules.
   These rules define the scope, or visibility, of a variable.
- In the case of C++, blocks of code (the curly brackets {}) are used to define new environments and scopes.
  - A variable defined in a block is always added to that block environment and visible in that block's environment. For ease of use, we say is visible in that block.
    - Q: What happens if one uses the same names in two blocks???
    - A: The memory to which that name is pointing is overridden by the last block that could change the environment. If you don't understand environments and scopes, you will only be able to verify this at runtime.

- In C++, the environment and scopes are managed by the use of blocks of code.
- The general inheritance rules are as follows:
  - A block inherits the environment from its parent block, that is, all the variable and function names existing at the moment of opening the block are imported in the block environment.
  - Every variable name defined in a block is added in the environment of that block.
  - If a variable with the same name is present in the environment, the last defined variable overrides any other variable with the same name within that block.
    - That is, it is not possible anymore to use the value contained in variables with the same name defined outside that block.

```
#include <iostream>
using namespace std;
int globalScope = 0; //This is a global variable, visible everywhere.
void foo() {
  int fooScope = 1; //Only visible within foo function
  cout << "fooScope: " << fooScope << endl;</pre>
  cout << "localScope: " << localScope << endl;</pre>
int main() {
  cout << "globalScope: " << globalScope << endl;
   { //Any block declares a scope, even this useless one
     int localScope = 3;
     cout << "localScope: " << localScope << endl;
     foo();
     cout << "fooScope: " << fooScope << endl;</pre>
     int globalScope = 100; // variable hiding, very bad practice!
     cout << "globalScope: " << globalScope << endl;</pre>
  cout << "localScope: " << localScope << endl;</pre>
  cout << "globalScope: " << globalScope << endl;
```

```
#include <iostream>
                                                                       Variables in the
using namespace std;
                                                                        global scope
int globalScope = 0; //This is a global variable, visible everywhere.
                                                                    and visible to everyone
void foo() {
  int fooScope = 1; //Only visible within foo function
  cout << "fooScope: " << fooScope << endl;
  cout << "localScope: " << localScope << endl;</pre>
int main() {
  cout << "globalScope: " << globalScope << end
                                                               Variable or Parent
                                                    Environment function
                                                                             environment
  { //Any block declares a scope, even this useless
                                                                name
     int localScope = 3;
     cout << "localScope: " << localScope << end global
                                                               globalScope
     foo();
     cout << "fooScope: " << fooScope << endl;</pre>
     int globalScope = 100; // variable hiding, very
     cout << "globalScope: " << globalScope << e
  cout << "localScope: " << localScope << endl;</pre>
  cout << "globalScope: " << globalScope << end
```

```
#include <iostream>
                                                                        Variables in the
using namespace std;
                                                                         global scope
int globalScope = 0; //This is a global variable, visible everywhere.
                                                                    and visible to everyone
void foo() {
  int fooScope = 1; //Only visible within foo function
                                                                           Variables
  cout << "fooScope: " << fooScope << endl;</pre>
                                                                        visible by foo()
  cout << "localScope: " << localScope << endl;</pre>
int main() {
  cout << "globalScope: " << globalScope << end
                                                                Variable or
                                                                             Parent
                                                    Environment function
                                                                             environment
   { //Any block declares a scope, even this useless
                                                                name
     int localScope = 3;
     cout << "localScope: " << localScope << end global
                                                                globalScope
     foo();
                                                    global
                                                                foo()
     cout << "fooScope: " << fooScope << endl;
     int globalScope = 100; // variable hiding, very global
                                                                main()
     cout << "globalScope: " << globalScope << e
                                                    foo()
                                                                fooScope
                                                                             global
  cout << "localScope: " << localScope << endl;</pre>
  cout << "globalScope: " << globalScope << end
```

Variables in the **global scope** and visible to everyone

```
#include <iostream>
using namespace std;
int globalScope = 0; //This is a global variable, visible everywhere.
```

Variables visible by **foo()** 

```
Undefined variables
void foo() {
                                                            not present in any environment
  int fooScope = 1; //Only visible within foo function
                                                            no scope (compile time error!)
  cout << "fooScope: " << fooScope << endl;</pre>
  cout << "localScope: " << localScope << endl;
int main() {
  cout << "globalScope: " << globalScope << end
                                                               Variable or
                                                                            Parent
                                                   Environment function
                                                                             environment
   { //Any block declares a scope, even this useless
                                                               name
     int localScope = 3;
     cout << "localScope: " << localScope << end global
                                                               globalScope
     foo();
                                                    global
                                                               foo()
     cout << "fooScope: " << fooScope << endl;
     int globalScope = 100; // variable hiding, very global
                                                               main()
     cout << "globalScope: " << globalScope << e
                                                    foo()
                                                               fooScope
                                                                             global
  cout << "localScope: " << localScope << endl;</pre>
  cout << "globalScope: " << globalScope << end
```

Variables in the **global scope** and visible to everyone

```
#include <iostream>
using namespace std;
int globalScope = 0; //This is a global variable, visible everywhere.
```

Variables visible by **foo()** 

```
void foo() {
  int fooScope = 1; //Only visible within foo function
  cout << "fooScope: " << fooScope << endl;
  cout << "localScope: " << localScope << endl;
}
int main() {
  cout << "globalScope: " << globalScope << endl—</pre>
```

Undefined variables
not present in any environment
no scope (error!)

```
cout << "globalScope: " << globalScope << end
{ //Any block declares a scope, even this useless
  int localScope = 3;
  cout << "localScope: " << localScope << end
  foo();
  cout << "fooScope: " << fooScope << end];
  int globalScope = 100; // variable hiding, very
  cout << "globalScope: " << globalScope << e
}
cout << "localScope: " << localScope << end];
cout << "globalScope: " << globalScope << end];
cout << "globalScope: " << globalScope << end];</pre>
```

| Environment | Variable or function name | Parent<br>environment |
|-------------|---------------------------|-----------------------|
| global      | globalScope               |                       |
| global      | foo()                     |                       |
| global      | main()                    |                       |
| foo()       | fooScope                  | global                |
| main()      |                           | global                |
|             |                           |                       |

Variables in the global scope and visible to everyone

```
#include <iostream>
using namespace std;
int globalScope = 0; //This is a global variable, visible everywhere.
```

Variables visible by foo()

```
void foo() {
  int fooScope = 1; //Only visible within foo function
  cout << "fooScope: " << fooScope << endl;</pre>
  cout << "localScope: " << localScope << endl;</pre>
int main() {
  cout << "globalScope: " << globalScope << endi
   { //Any block declares a scope, even this useless
     int localScope = 3;
     cout << "localScope: " << localScope << end
     foo();
     cout << "fooScope: " << fooScope << endl;</pre>
     int globalScope = 100; // variable hiding, very
     cout << "globalScope: " << globalScope << e
```

#### **Undefined variables** not present in any environment no scope

Variables visible in the useless block

| cout << "globalScope: " << globalScope << end      | <b>Environment</b> | Variable or function | Parent environment |
|----------------------------------------------------|--------------------|----------------------|--------------------|
| { //Any block declares a scope, even this useless  |                    | name                 |                    |
| int localScope = 3;                                | global             | globalScope          |                    |
| cout << "localScope: " << localScope << end foo(); | global             | foo()                |                    |
| cout << "fooScope: " << fooScope << endl;          | global             | main()               |                    |
|                                                    | foo()              | fooScope             | global             |
| cout << "globalScope: " << globalScope << e        | main()             |                      | global             |
| cout dd "localEconor" dd localEcono dd ondli       | Useless<br>block   | localScope           | main()             |
|                                                    | Useless<br>block   | globalScope          | main()             |

#### Functions and

#### **Hidden variable!**

Variables in the **global scope** and visible to everyone

Variables visible by **foo()** 

```
#include <iostream>
using namespace std;
int globalScope = 0; //This is a global variable, visible everywhere.
```

Undefined variables not present in any environment no scope

Variables visible in the useless block

```
Variable or
                             Parent
Environment
              function
                             environment
              name
              globalScope
global
global
              foo()
              main()
alobal
foo()
                             global
              fooScope
                             global
Useless
                             main()
              localScope
block
Useless
              globalScope
                             main()
block
```

```
void foo() {
  int fooScope = 1; //Only visible within foo function
  cout << "fooScope: " << fooScope << endl;
  cout << "localScope: " << localScope << endl;
}
int main() {
  cout << "globalScope: " << globalScope << endl</pre>
```

name!

<< end</pre>

cout 4

Variables in the **global scope** and visible to everyone

```
#include <iostream>
using namespace std;
int globalScope = 0; //This is a global variable, visible everywhere.
```

Variables visible by **foo()** 

```
int fooScope = 1; //Only visible within foo function
  cout << "fooScope: " << fooScope << endl;</pre>
  cout << "localScope: " << localScope << endl;
int main() {
  cout << "globalScope: " << globalScope << endi
   { //Any block declares a scope, even this useless
     int localScope = 3;
     cout << "localScope: " << localScope << end
     foo();
     cout << "fooScope: " << fooScope << endl;</pre>
     int globalScope = 100; // variable hiding, very
     cout << "globalScope: " << globalScope << e
  cout << "localScope: " << localScope << endl;</pre>
```

cout << "globalScope: " << globalScope << end

# Undefined variables not present in any environment no scope

Variables visible in the useless block

| Environment      | Variable or function name | Parent<br>environment |
|------------------|---------------------------|-----------------------|
| global           | globalScope               |                       |
| global           | foo()                     |                       |
| global           | main()                    |                       |
| foo()            | fooScope                  | global                |
| main()           |                           | global                |
| Useless<br>block | localScope                | main()                |
| Useless<br>block | globalScope               | main()                |

void foo() {

#### Notation

- There's a set of symbols and idioms that are commonly used in command line tutorials and you should know about. The description of the grammar of a command is often called synopsis, or brief summary.
- **Spacing.** In general there is **always** a space between a command an every of its options, that is, every word of a command that is shown in these slides.

  However, in some cases it might be tricky to see it, and I will use the symbol . For example man bash
- command

The **boldface** typeset is usually used to identify a command or part of the string that have to be written **exactly as you read them**. In these slides I will also use the blue color, but you may not see it in the printout.

command <argument>

The <> (angle brackets) are used to identify a mandatory argument of the command. The command will NOT work without the things in the curly bracket.

The above usually means to run the command and to **substitute** the string <argument> with the argument **without angle brackets.** 

Remember, in most languages brackets have a special meaning. The special meaning of the angle brackets was shown in the CLI tutorial.

- command ARGUMENT
  - In man pages, sometimes **capital letters** are used instead of the angle brackets <>. The meaning is exactly the same as the angle brackets, the capitalized string means **mandatory**. **We will not use this notation in this tutorial** because it might be confusing, but you will find it in the linux man pages
- command <argument> [<argument>]

The [ ] (square brackets) are used to identify and optional part of the command. The command will work if you omit the content of the square brackets [].

However, if you add a second argument, it must be as defined within the angle brackets <>.

command [<argument1> | <argument2>]

The | (pipe symbol) is used to identify a mutually exclusive part of the command. You can use EITHER <argument1> OR <argument2> but NOT both of them.

This is inherited from formal grammar notations.

# Goals and non-goals of this tutorial

#### Goals:

- Being able NOT TO PANIC when somebody gives you something you've never seen before (will happen in your entire career)
- Being able to write a bash script.
- Understanding the concept of variable. Environment, binding, scope.
- Being able to search for information depending on a task one wants to achieve.

#### Non-goal:

- Become a script-fu master. It takes long time for the black belt :)
- Become a coder. We cannot do this in a lecture, there's plenty of dedicated courses out there

# Scripting vs coding

- The word script is taken from a theatrical play script: a description of the environment on stage, a sequence of lines and gestures to do
- There is no practical difference between writing code in a compiled language and a scripted one.
- The main difference is that scripted languages do not require compilation.

# A bash script and its components

- A bash script is nothing more that a sequence of commands written in a file.
- The bash interpreter will process those in sequence, from the top line to the bottom
- Like C++, is possible to define variables and control structures in the scripting language.
- However, the bash script language has little to share with the complexity of C++. All that it can do is to execute commands, test conditions, and store things in variables.
- Consider the following code, a script called getcpuinfo.sh:

```
#!/bin/bash

# put the output of cat in the variable CPUINFO
CPUINFO=$(cat /proc/cpuinfo | head -10)

# write the content of CPUINFO to screen
echo "$CPUINFO"
```

# Anatomy of a bash script

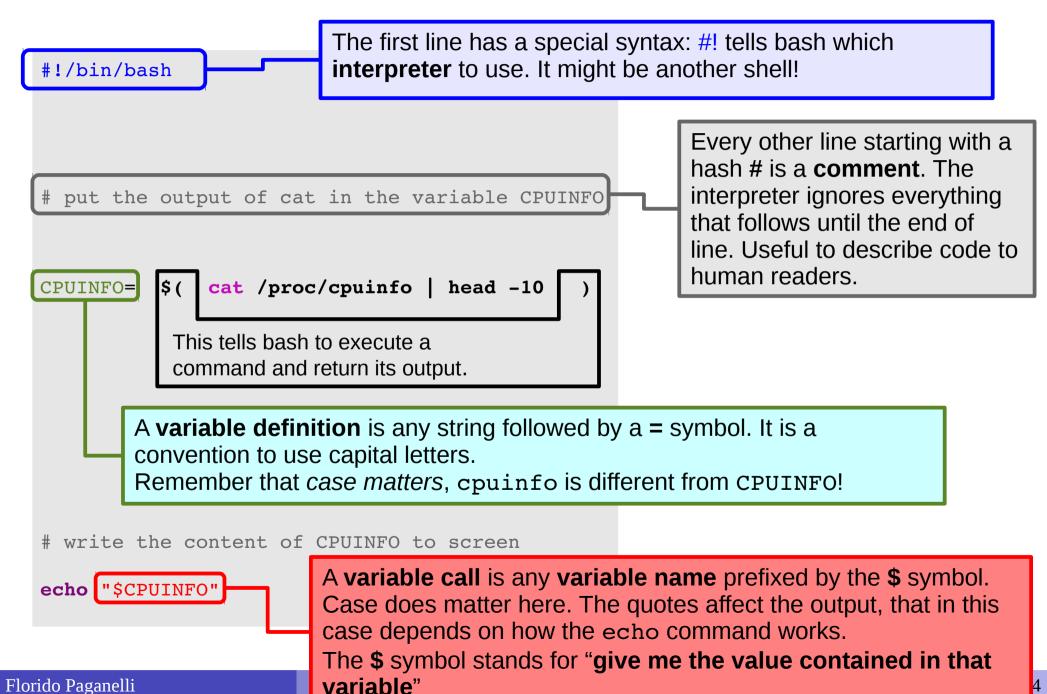

# Executing a script

The script can be made executable as if it was a command.

```
pflorido@tjatte:~> chmod +x getcpuinfo.sh
```

To run or execute those in the current directory, prefix them with ./

```
pflorido@tjatte:~> ./getcpuinfo.sh
processor : 0
vendor_id : GenuineIntel
cpu family : 6
model : 15
model name : Intel(R) Core(TM)2 CPU 6400 @ 2.13GHz
stepping : 6
cpu MHz : 2127.650
```

### Variables, types in bash

A variable is an identifier, a name, for a memory location. Its definition implies that the interpreter will find a free memory space for that variable. As in C++, this space, if not initialized, can contain anything.

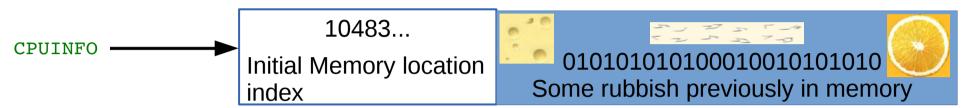

 Assigning a value to a variable means putting such value inside that memory location.

CPUINFO = \$(cat /proc/cpuinfo) - 10483... Contents of file /proc/cpuinfo

- In BASH, variables have no explicitly defined type, because actually there is only one type. It is implicitly assumed that the content is a string: a sequence of characters. The maximum size depends on the system.
  - Allocation is always done dynamically depending on the assignment

| Var name | Var type      |                                 | nitial tentative logica<br>nemory location<br>pointer | <sup>al</sup> value       |
|----------|---------------|---------------------------------|-------------------------------------------------------|---------------------------|
| larger   | Always string | Depends on system configuration | 10483392805                                           | Contents of /proc/cpuinfo |

#### **Functions**

One can define functions to reduce complexity and increase readability

```
#!/bin/bash

# definition of a function that gets meminfo
getmeminfo(){
MEMINFO=$(cat /proc/meminfo)
}

# call to the function, it will change the environment
getmeminfo

# write the content of MEMINFO to screen
echo "$MEMINFO"
```

- Notice the curly brackets {}. These delimit a block of code
- The block of code above contains the **definition** of the function getmeminfo() that takes in input no parameters
- The MEMINFO variable is defined inside the definition of the function.

### Environment, binding

- All the variable and function names "live" in a space called **environment**. You can think of it **as a table** in the compiler or interpreter memory containing all variable names and their associations with memory chunks.
- A name is said to be **bound** to that environment when its value is associated to a memory index in that environment. In the table on the left we can see some bindings.
- When we define a variable, the variable name is added to the environment

| Environment | Variable<br>name | Starting memory index |
|-------------|------------------|-----------------------|
| global      | PWD              | 48329                 |
| global      | SHELL            | 483985                |
| global      | PATH             | 3412                  |
| cpuinfo.sh  | CPUINFO          | 10289                 |
| meminfo.sh  | MEMINFO          | 18458                 |
| meminfo.sh  | getmeminfo()     | 3515                  |

- In languages like BASH, we do not see memory indexes.
- Binding can be:
  - Static, that is, decided at compile time
  - Dynamic, that is, decided at runtime
     (yes one can change where in the memory that variable is pointing)

### Visibility, scope

- A variable is visible in an environment when its binding is present in that environment, that is:
  - There exists a variable name in the environment
  - That variable name is associated to a memory location (this depends on languages)
- Usually a function has its own environment, that is, a set of variables in its own environment, and can see the variables in other environments according to some rules. These rules define the scope, or visibility, of a variable.
- In the case of BASH, functions do not have own environment. The scope or visibility of a variable in bash is limited to a bash instance and all its children. Let's see some examples.

#### The BASH environment: export

Everytime one opens a terminal, the program bash is executed and a **new environment** is created.

- 1 .Run the export command. You'll see all the environment variables in the current bash session.
- 2. Create a new environment variable:

```
export MYENV1="This is a global env var"
```

- 3. Find the variable by running **export**, or just print its content with **echo** \$MYENV1
- 4. Now open another bash instance by issuing the command bash. Run export. You will find that MYENV1 is still there.

The environment is said to be **inherited** from the father process.

6. Open another terminal *LXTerm* and run **export**. MYENV1 should not be there.

There is no environment inheritance between terminal windows. Close the terminal and go back to the old one where MYENV1 is defined.

# Preparing for the tutorial

 Create a folder for git stuff (if you don't already have one) and change directory into it

```
mkdir ~/git
cd ~/git
```

• If you have **never** configured the git repository, clone it. A new folder MNXB01-2017 will contain its changes:

```
git clone https://github.com/floridop/MNXB01-2017.git MNXB01-2017
```

- If you have the repo for HW2b configured or just cloned, cd into it:
  - **cd** MNXB01-2017
  - Add my repo as the upstream remote:
    - git remote add upstream https://github.com/floridop/MNXB01-2017.git
  - Pull the examples from github:
    - git pull upstream master
    - Save the commit message if required. You will download all the changes/pull requests that I approved during the week.
- Change directory to the tutorial folder:
  - cd flopaganelli/Tutorial3bMaterial/bash

#### Exercises

 Exercise 3b.1: Open geany, write and save the following code as file getcpuinfo.sh

```
#!/bin/bash

# put the output of cat in the variable CPUINFO
CPUINFO=$(cat /proc/cpuinfo | head -10)

# write the content of CPUINFO to screen
echo "$CPUINFO"
```

• Exercise 3b.2: execute getcpuinfo.sh as described in slide 21.

#### Exercises

### Exercise 3b.3: What is the predefined PATH variable?

During the course we ran commands that did not need a ./ in front. The reason is: the directory where our code is placed is not known by the system as a place where executables are.

This list is contained in the predefined variable PATH.

Modify the first line as below, save and execute the script again:

#### Exercise 3b.4:

Enable **Debugging** to debug your script, that is, see what is doing while running, modify the first line as below:

Save the file and execute it again. See the differences in the output.

#### BASH environment: scope

 Consider the bash script envtest.sh with the following content:

```
#!/bin/bash
# test if an environment variable is defined
if [ "x$MYENV1" == "x" ]; then
        echo "MYENV1 not defined in the environment or empty. Please run"
        echo 'export MYENV1="This is my first environment variable"'
        exit 1:
fi
# create an environment variable
MYENV2="This is my second environment variable"
# write the content of the environment vars to screen
echo "Content of MYENV1: $MYENV1"
echo "Content of MYENV2: $MYENV2"
echo "Now check if MYENV2 still exists, with the command"
echo 'echo $MYENV2'
```

#### BASH environment: scope

- Run it: ./envtest.sh
- Try to run the command:

```
echo "Content of MYENV2: $MYENV2"
```

 The "father" environment (where you ran the bash command) DOES NOT inherit from "children" (executed commands), but bash scripts executed inside it have their own environment that **inherits** from the father.

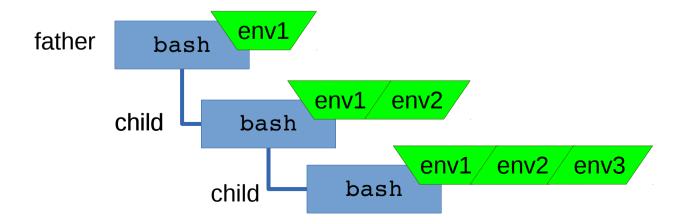

# Importing an environment

- In bash, there is a command that allows you to copy the environment defined in a script to another script or bash instance. This command is source
- Careful! The command also executes EVERYTHING inside the **BASH script!**
- If you now try
  - source ./envtest.sh
  - echo "Content of MYENV2: \$MYENV2" You'll see that the output of export will contain also MYENV2. MYENV2 is now in the father bash environment.
- As a default, when you start a terminal or execute the bash command, bash sources the following files: /etc/profile, ~/.profile, ~/.bash profile, ~/.bashrc, and some other files, so that a set of default environment variables are defined.
- Run cat <filename> on the files listed above, where <filename> is one of the files listed and see what is in them. Ask me questions if you don't understand what you find there.

#### Predefined variables in scripts

- Prefixed by the \$ symbol, they are instantiated automatically in bash at the start of the script.
- Script arguments: \$#, \$0, \$1, \$2....
  - \$# is the number of arguments passed to the script
  - \$0 is the name of the script itself as called to be executed
  - \$1..n is each string that follows the name of the script.

#### Process info and status codes:

- \$\$: process identifier (PID) of the script itself.
  The PID is an integer number that the operating systems assigns to a binary file once it is ran, that is, when it becomes a process. It uniquely identifies a running program until the machine is shut down. See Lecture 3 slides.
- \$?: exit code of the last executed command (0 if it ended well, any other number otherwise)
- \$!: PID of last command executed in background
- ...

#### Various:

- \$PATH: list of paths where executable commands are
- \$PS1: prompt format
- \$SHELLOPTS: options with which the shell is run
- \$UID: User ID of the user running the script

### Predefined variables example

```
#!/bin/bash

# predefinedvars.sh
# call with: ./predefinedvars.sh arg1 arg2 arg3

#

# print out info about arguments to this script
echo "Number of arguments: $#"
echo "Name of this script: $0"
echo "Arguments: $1 $2 $3 $4"

# print this script's Process IDentifier:
echo "PID is $$"
```

Run the script. Remember to chmod +x predefinedvars.sh to make it executable!

Exercise: check the output of some other predefined variable, in particular \$\* and \$@

#### Conditions

- Conditions are of different kinds depending on the languages.
   The only condition that BASH can check is whether a command execution terminates successfully.
  - An exit value of 0 is TRUE (termination successful), all other values are FALSE (termination unsuccessful).
- The way to specify conditions is as follow:
  - The square bracket [ ] or the test command can be used.
     Documentation: man test
    - Example: test -e <filename> checks if a file exists; if the file exists, the predefined variable \$? will contain 0, otherwise 1.
    - Try echo \$? after running a test to see the exit value of the test command.
  - The double square bracket or extended test
     [[ <some test command> ]]
     Documentation: execute man bash and type: /\[\[ expression
     Example: [[ -e /etc/services ]]
  - The double parentheses for arithmetical expansion and logical operations.
     a> and <b> should be integers.

```
(( <a> && <b> ))
```

Documentation: execute man bash and type: /\(\(\)[expression]

#### Conditions: Exercises

**Exercise 3b.5**: Execute the following commands: ●test -e /etc echo \$? ltest -e /thisfiledoesnotexist echo \$? [ -e /etc ] echo \$? [ -e /thisfiledoesnotexist ] echo \$? **Exercise 3b.6**: Execute the following commands: [[ -e /etc ]] echo \$? [ -e /doesnotexist ]] @echo \$? **Exercise 3b.7**: Execute the following commands. Do you understand the meaning and results? If not, ask me. true echo \$? false echo \$? **((0 && 0))** echo \$? **((1 && 0))** @echo \$? **((1 && 1))** 

@echo \$?

#### Control structures

- Enable the machine to decide on actions depending on certain conditions.
   (if..then...else..fi)
- Allow the code to loop until a certain condition is met (while...do...done)
- Allow the code to loop for a definite number of times or over a list of objects (for...do...done)

## Control structures: if ... then ... else .. fi

• The BASH syntax is as follows:

## Control structures: if ... then ... else .. fi

-le = less than or equal

#### The exit command

- Exit is used to terminate the program exactly where exit is called, that is, to break cycles and exit the program.
- It takes in input the return value of the process:
  - 0 for SUCCES
  - 1 for ERROR
- If you code cannot continue due to an error, you should always exit 1.
   Otherwise the code will continue running without the required information.
- You can test the exit value by checking the \$? variable:
  echo \$?
- This works with any linux program: if there is an error, the process should exit with  $\$? \neq 0$
- Exercise: check the exit value when you input no argument or three arguments to ./testif.sh [<argument1> <argument2> ...]

## Control structures: for ... do ... done

- Repeat something for a predefined number of times or for each element in a list.
- Syntax:

done

## Control structures: for ... do ... done

 Print types of files in some directory, default to the /etc directory

```
#!/bin/bash
# listfilestypes.sh
# run with: ./listfilestypes.sh <directory>
# Print the argument values
TARGETDIR=$1
if [ "x$TARGETDIR" == "x" ]; then
     TARGETDIR='/etc'
     MESSAGE="No argument found. Listing filetypes for the /etc directory by default"
else
     MESSAGE="Scanning filetypes for the ${TARGETDIR} directory"
fi
echo "$MESSAGE"
for somefile in ${TARGETDIR}/*; do
    echo "This is the file $somefile, with type:";
    # the file command tells you the type of a file.
    file $somefile
done
```

# Calling variables values in different ways

- \$VAR returns the value contained in the variable called VAR.
- \${VAR} returns the value contained in the variable called VAR but it makes easier to spot the boundaries of the variable name. It can be used to concatenate string values and strings, like in the previous code:

```
${TARGETDIR}/*;
```

it shows clearly that the name of the variable is TARGETDIR

## Control structures: for ... do ... done

 Print the arguments using different condition approaches

```
#!/bin/bash
 testfor.sh
 run with: ./testfor.sh arg1 arg2 arg3 ...
# Print the argument values
echo "Using lists of elements"
index=1 # Reset argument counter
for arg in "$@"; do
   echo "Arg #$index = $arg"
   let "index+=1"
                  # $@ sees arguments as separate words.
 done
echo "Using C syntax for the condition"
for ((i=1 ; i \le \$ ; i++)); do
    echo "Argument $i is ${!i}";
done
```

- #\$var forces the content of var to be a number
- Parameter substitution
   \${!var} Gets the value
   of a variable with the
   name \$var instead of
   var

## Control structures: while ... do ... done

- Keeps doing something as long as < condition > is satisfied.
- Syntax:

## Control structures: while ... do ... done

 Ask the user to enter a variable value (using the read command) until the string end is entered

```
#!/bin/bash
# testwhile.sh
# run with: ./testwhile.sh
#
# Continue asking numbers until the user writes "end"

while [ "$var1" != "end" ]; do  # while test "$var1" != "end"
    echo "Input variable value (end to exit) "
    read var1  # Not 'read $var1' (why?).
    echo "variable value = $var1" # Need quotes because of "#" . . .
# If input is 'end', echoes it here.
# Does not test for termination condition until top of loop.
echo
done
exit 0
```

#### Control Structures: Exercises

- Exercise 3b.8: Change the iftest.sh code to complain if the user did not write at least 5 command line arguments
- **Exercise 3b.9**: Change the listfiletypes.sh code to list the types of files in the folder /tmp by default, that is, if no command line argument is passed.
- Exercise 3b.10: Change the testwhile.sh code to exit when the user writes bye!

#### **Datasets**

- A dataset is some digital collection, maybe a file or a set of files, that contains data we want to use.
- A dataset usually has his own format.
  - A format is a set of rules that define in a rigorous manner how the content of the dataset should be read, what are their meanings and the relationship among the dataset information
  - The format can be a well know data format, more or less standardized, or some custom data format that one needs to learn
  - A description of the format is usually provided by the community that generated the dataset. It is very rare that a dataset contains information about its format.

#### Sample data file

```
<?xml version="1.0" encoding="UTF-8" ?>
<Data>
<Game>
<id>1558</id>
<GameTitle>Harvest Moon Animal Parade</GameTitle>
<ReleaseDate>11/10/2010</ReleaseDate>
<Platform>Nintendo Wii</Platform>
</Game>
<Game>
<id>32234</id>
<GameTitle>Busy Scissors</GameTitle>
<ReleaseDate>11/02/2010/ReleaseDate>
<Platform>Nintendo Wii</Platform>
</Game>
<Game>
< id>890</id>
<GameTitle>Rayman Raving Rabbids TV Party
<ReleaseDate>11/18/2008/ReleaseDate>
<Platform>Nintendo Wii</Platform>
</Game>
<Game>
<id>908</id>
<GameTitle>Super Mario Galaxy 2</GameTitle>
<ReleaseDate>05/23/2010/ReleaseDate>
<Platform>Nintendo Wii</Platform>
```

What can we say by observing this data?

Can we guess something about the structure?

</Game>

### Sample data file: investigation

<?XMl version="1.0" encoding="UTF-8" ?>

```
<Game>
<id>1558</id>
<GameTitle>Harvest Moon Animal Parade</GameTitl</pre>
<ReleaseDate>11/10/2010/ReleaseDate>
<Platform>Nintendo Wii</Platform>
</Game>
<Game>
<id>32234</id>
<GameTitle>Busy Scissors</GameTitle>
<ReleaseDate>11/02/2010/ReleaseDate>
<Platform>Nintendo Wii</Platform>
</Game>
<Game>
<id>890</id>
<GameTitle>Rayman Raving Rabbids TV Party/Game
<ReleaseDate>11/18/2008/ReleaseDate>
<Platform>Nintendo Wii</Platform>
</Game>
<Game>
<id>908</id>
<GameTitle>Super Mario Galaxy 2</GameTitle>
<ReleaseDate>05/23/2010</ReleaseDate>
<Platform>Nintendo Wii</Platform>
```

What can we say by observing this data?

- It seems to be structured in some way.
- There is some metadata information at the top that might hint at some known format. Search "XML" on google?

Can we guess something about the structure?

- It seems to have opening and closing tags <tag></tag>
- The tags seems to represent a tree structure

</Game>

<Data>

# Automation and composition of languages

- Cornerstone of open source programming: if something exist that does a task, and it does it good, use it and do not rewrite code
- Automation of repetitive tasks
- Make use of interoperability within languages
- Technique: identify subproblems and separate tasks, increasing "debuggability"
- Choose the right command/language for each subtask

# Genesis of an algorithm: a top down approach

- Write a list of each main task translating the description of the problem.
- Open geany and start writing down as comments the steps to the algorithm. You can write that on paper first.
- An example of this process is the homework skeleton in git.

#### Homework 3b

- It's still work in progress. But when I notify you that the homework is ready, pull my repository again:
  - git pull upstream master
- Read the problem specification in:
  - <MNXB01-2017 git folder>/flopaganelli/HW3b/README.md
- Examine the skeleton file in git:
  - <MNXB01-2017 git folder>/flopaganelli/HW3b/pokemoninfo.sh.skeleton
- Rename the skeleton to pokemoninfo.sh. Complete the skeleton file with the requested lines of code.
  - Test that it does what is requested! The final result should look like the files in the result folder in the github repository:
  - <MNXB01-2017 git folder>/flopaganelli/HW3b/result
- Commit the code to your fork in the folder with your name as in HW2b, in a subfolder called HW3b. For my name it would look like:
  - <MNXB01-2017 git folder>/flopaganelli/HW3b/
- Hint: Check the solutions of previous year assignments on the course webpage: http://www.hep.lu.se/courses/MNXB01/index-2016.html http://www.hep.lu.se/courses/MNXB01/index-2015.html

#### References

Bash scripting:

http://tldp.org/LDP/abs/html/